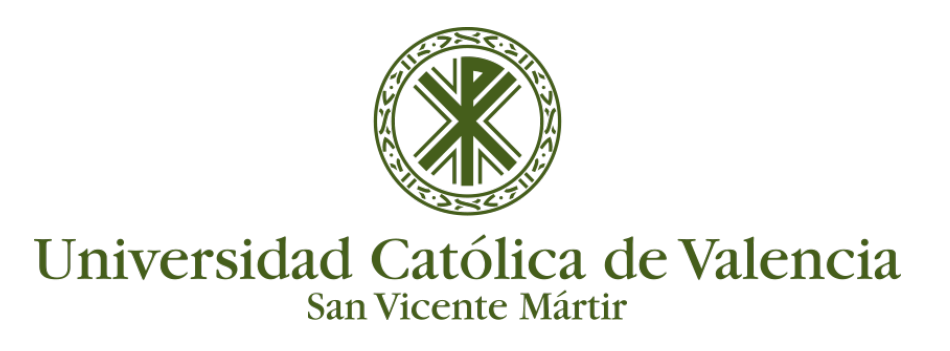

## **LEER Y RESPONDER EN UN FORO DE DEBATE**

Entramos en el curso o asignatura dónde se encuentra el foro de debate en el que queramos participar.

## Hacemos clic **sobre el nombre del Foro**.

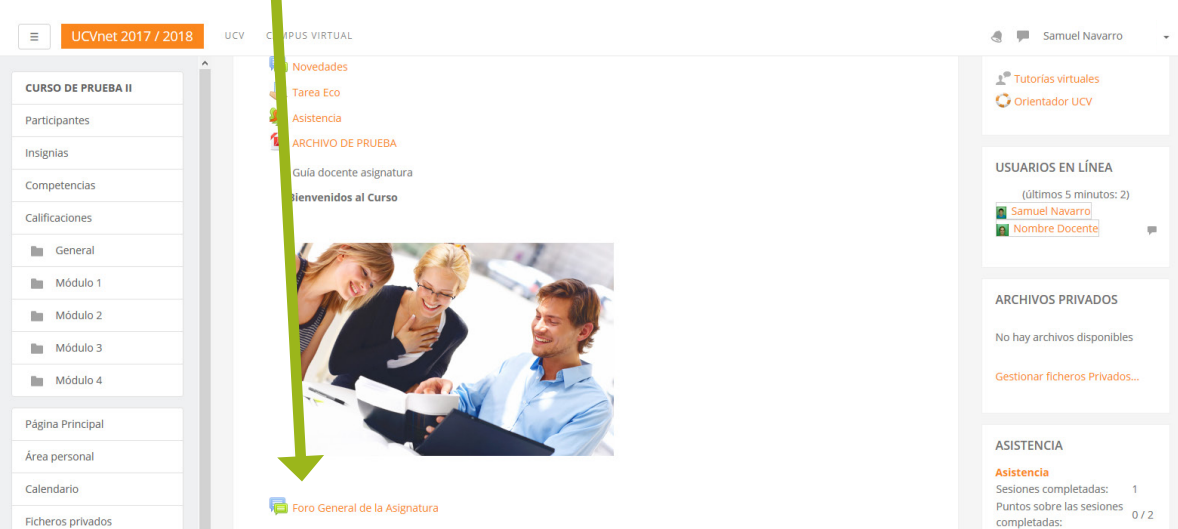

Una vez dentro del foro veremos una tabla con todos los temas iniciados por el resto de participantes. Para leer un tema hacemos clic sobre el que queramos leer.

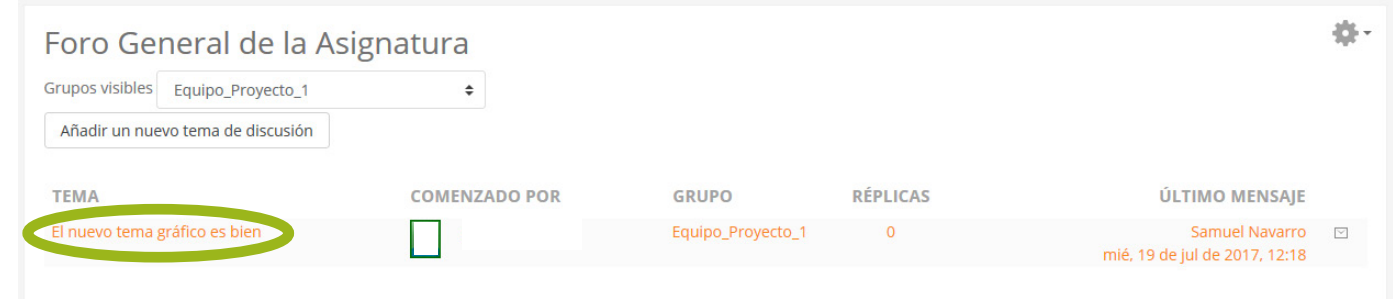

Leemos el tema y podemos responder haciendo clic en el botón de la derecha "**Responder**".

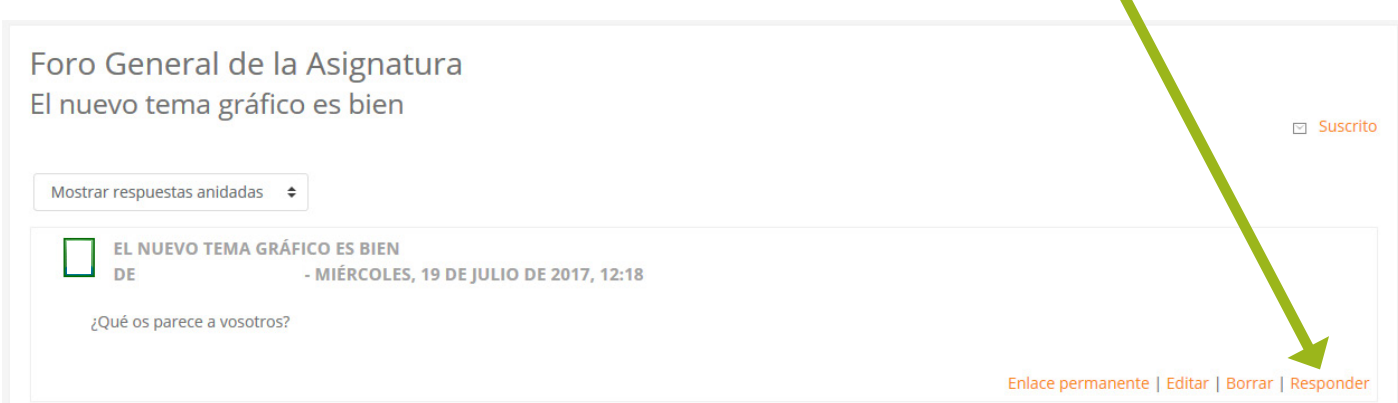

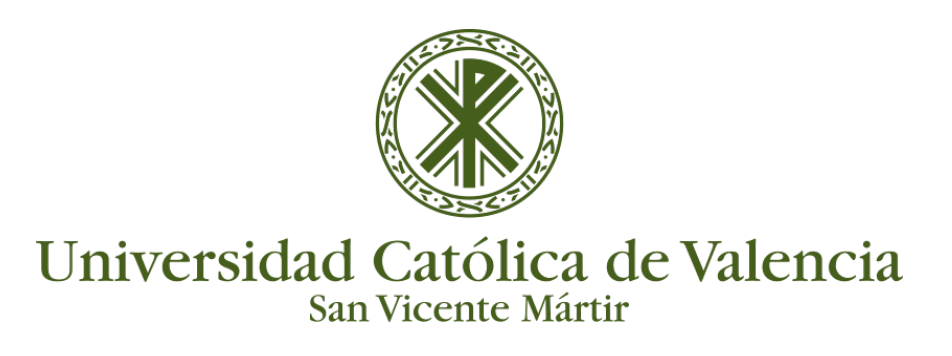

## **LEER Y RESPONDER EN UN FORO DE DEBATE**

Escribiremos una respuesta y clicamos en "**Enviar al foro**":

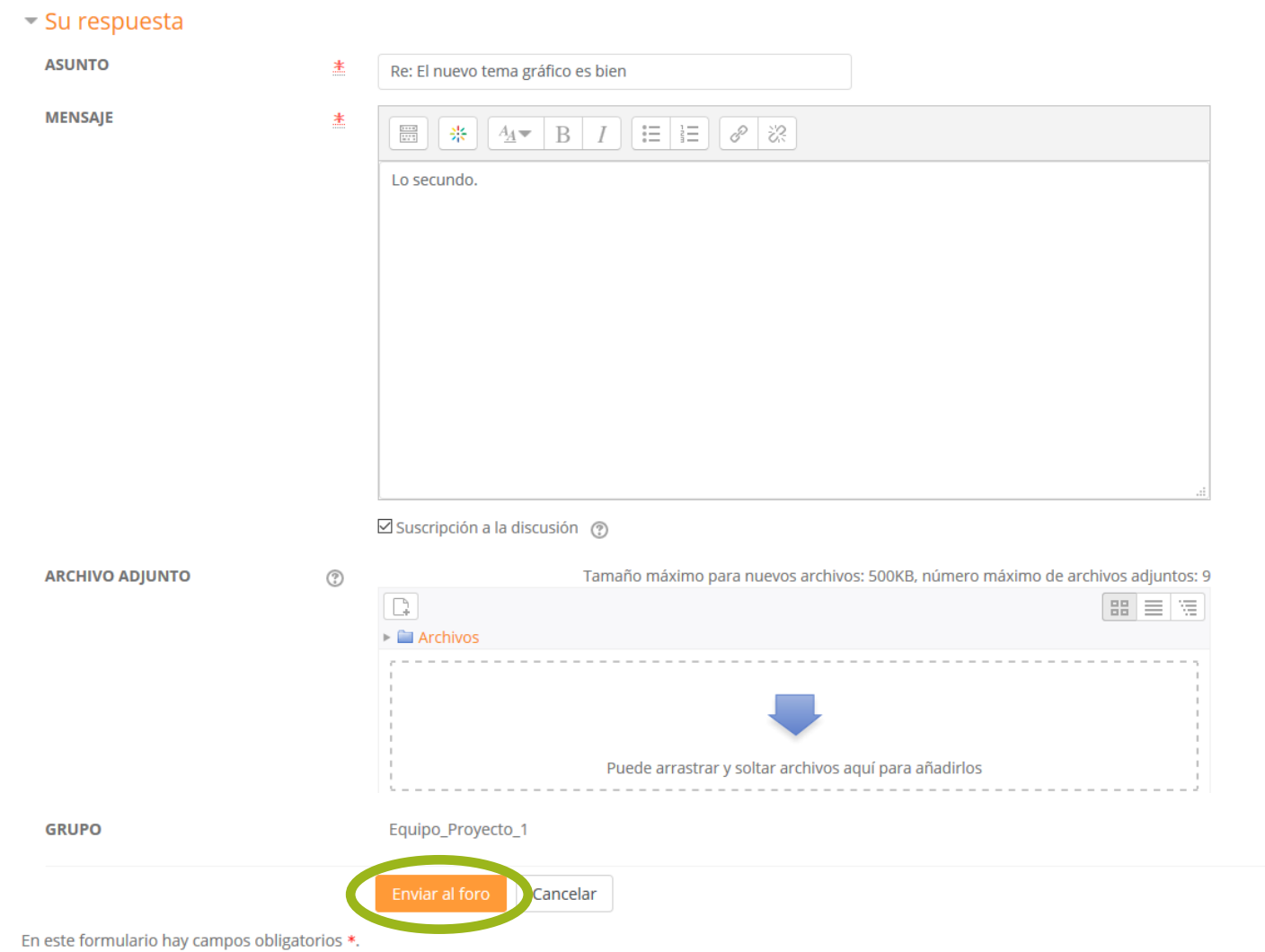

## **LAS NOTIFICACIONES**

Las **notificaciones** avisan a los estudiantes de nuevas publicaciones en foros, tareas que el profesor haya calificado y comentado, alertas de nuevas insignias conseguidas...

En el menú de navegación superior, se encuentra el icono de notificaciones. Si hay **nuevas notificaciones de foros**, se nos informará mediante un número sobre el icono.

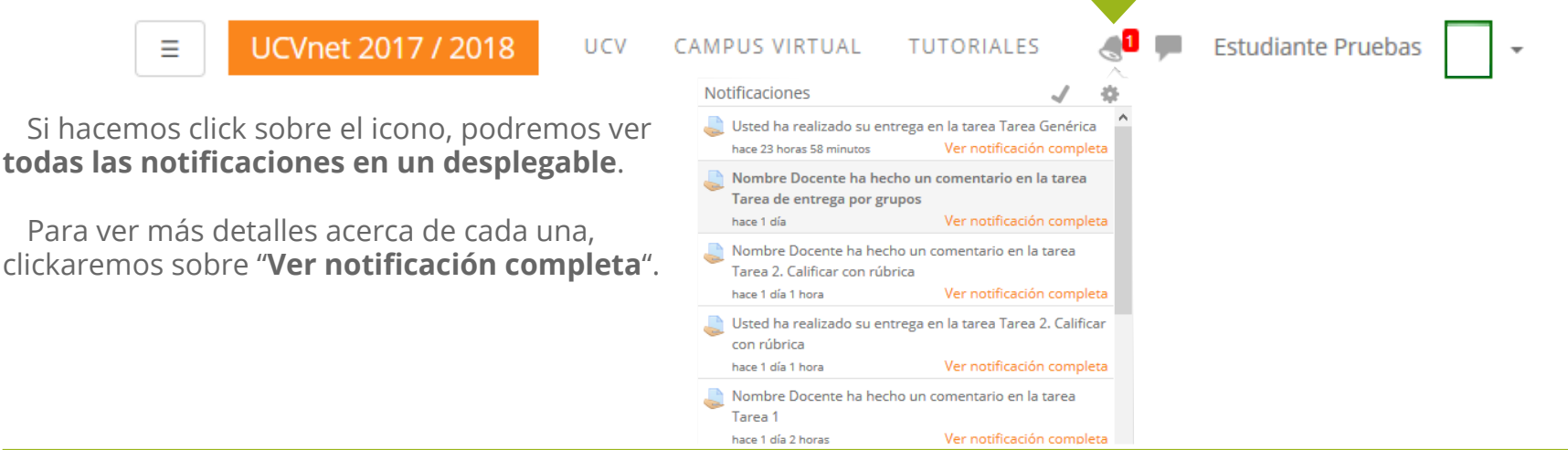